**Deutsch** 

# <span id="page-0-0"></span>**DMX512 PC Control**

# **Kurze Anleitung zum Programm**

## **Version 1.0**

**Copyright** © **2007 Dokumentation: Ing. Jaroslav Nušl Web: www.svetla.org** 

### <span id="page-1-0"></span>**Inhalt**

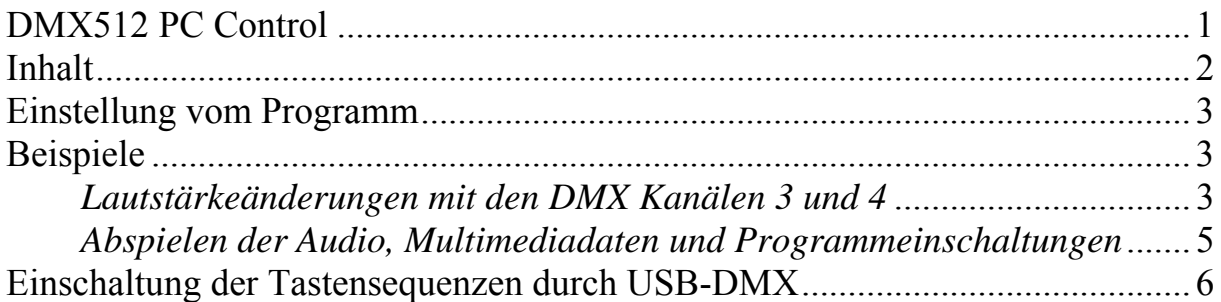

#### <span id="page-2-0"></span>**Einstellung vom Programm**

Es ist nicht notwendig, das Programm zu installieren. Bei der Einschaltung werden Daten automatisch aus dem DMX PIPE angenommen. Die Annahme wird durch die Meldung ("Interface connect Recieving...") in der unteren indiziert. Die Datenverarbeitung kann auch gestoppt werden  $($ "Tools  $\rightarrow$  Stop DMX Receiving"). Falls Interface nicht angeschlossen ist oder keine Gerätetreiber installiert sind, erscheint die Meldung "Interface USB-DMX512 isn't connected.". Wenn mehrere Interfaces gleichzeitig angeschlossen sind, erscheint die Meldung "More than one interface USB-DMX512 connected."

Geschaffene Projekte können speicher werden, dann klicken Sie auf "File -> Save" případně "File -> Open". Sie können das Projekt auch mit der Hilfe der Kommandozeile (Befehlszeile) öffnen, geben Sie "DMX\_PC\_Control.exe soubor.keys" ein. (soubor.keys ist der Name des Projektes). Diese Funktion ist zum Beispiel geeignet für Anforderung an die automatische Einschaltung nach der Einschaltung des PC (in "Alle Programme"-> Nach Einschalten" eingeben).

#### **Beispiele**

#### *Lautstärkeänderungen mit den DMX Kanälen 3 und 4*

Für die Lautstärkeänderungen sind schon Tasten in Windows vordefiniert. Die Nummern dieser Tasten sind auch in der Tabelle ( die sich im Hauptmenü -> "Tools -> Virtual Key Codes" befindet) zu finden. Notwendige Tasten sind:

AE - Windows 2000/XP: Volume Down key AF - Windows 2000/XP: Volume Up key

Die Tastnummern sind im Hexadezimalformat, es ist egal, ob man Kleinbuchstaben oder Großbuchstaben verwendet.

Die Taste "AF" für das Lauterstellen ordnen wir nach folgendem Schema zum Kanal 3 zu.

Im Hauptdialog drücken wir die Taste "Insert New". Dann, öffnet sich ein neues Dialogfenster "Add Keys". In "Virual Key" schreiben wir AF und drücken wir einmal die Taste "Press" (das Drücken der Taste wird ermöglicht) und einmal drücken wir die Taste "Release" (die gedückte Taste wird frei).

Bei der Zuordnung der Tasten ist es wichtig, dass alle Tasten, die (mit Hilfe "Press") gedrückt werden, werden auch in gleicher Menge losgemacht (eingegeben mit Hilfe Release), sonst könnte die Taste dauerhaft gedrückt werden. (Die Taste würde zwar nicht fortgesetzt gedrückt, trotzdem wäre sie gedrückt. Infolgedessen könnten sich die gedrückten Tasten Akumulieren und das Verhalten des Gerätes könnte unergründlich werden.

Schließlich geben wir ins Eingabefeld "DMX channel" die Nummer des Kanales ein, der die Lauterstärke ändern wird und zwar Die Nummer 3 (mix 511). "Application name" lassen wir leer.

Die Einschaltung kann durch den Druck der Drucktaste überprüft werden.

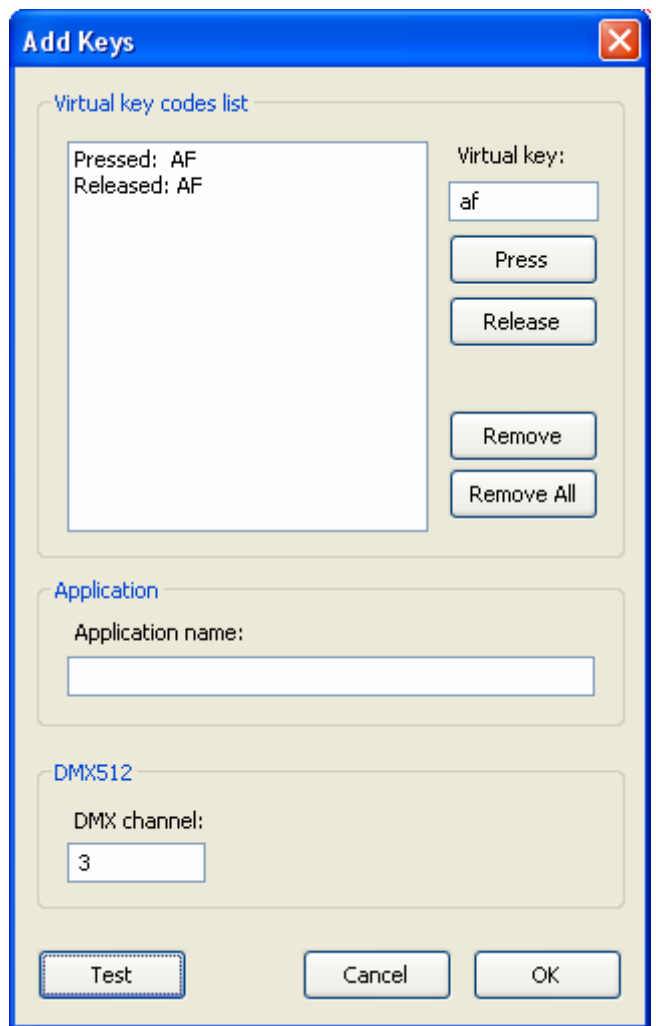

Bild 1 – Lautstärkeänderung

<span id="page-4-0"></span>Für das Leiserstellen der Lautstärke drücken wir wieder die Drucktaste "Insert New" und dann verfahren wir ganauso wie beim Lauterstellen, aber wir geben AE (statt AF) und die Nummer des DMX Kanales 4.

#### *Abspielen der Audio, Multimediadaten und Programmeinschaltungen*

Bei dem Musikabspilen kann uns eine Utility Hilfe leisten, wir können eine zum Beispiel aus der Internetseite

[http://www.stahuj.cz/utility\\_a\\_ostatni/zjednoduseni\\_prace/klavesove\\_zkratky/](http://www.stahuj.cz/utility_a_ostatni/zjednoduseni_prace/klavesove_zkratky/)

Herunterladen.Es ist auch möglich einen Vertreter zu schaffen. In den Eigenschaften ist es möglich eine Abkürzung zu schaffen, Ctrl + Alt + wahlfreie Taste. Diese Abkürzung stellen wir im Dialog Add Keys ein und ordnen zu ihr einen DMX Kanal zu. Falls wir die Abkürzung Ctrl + Alt + M benutzen, sollte das Ergebnis so aussehen:

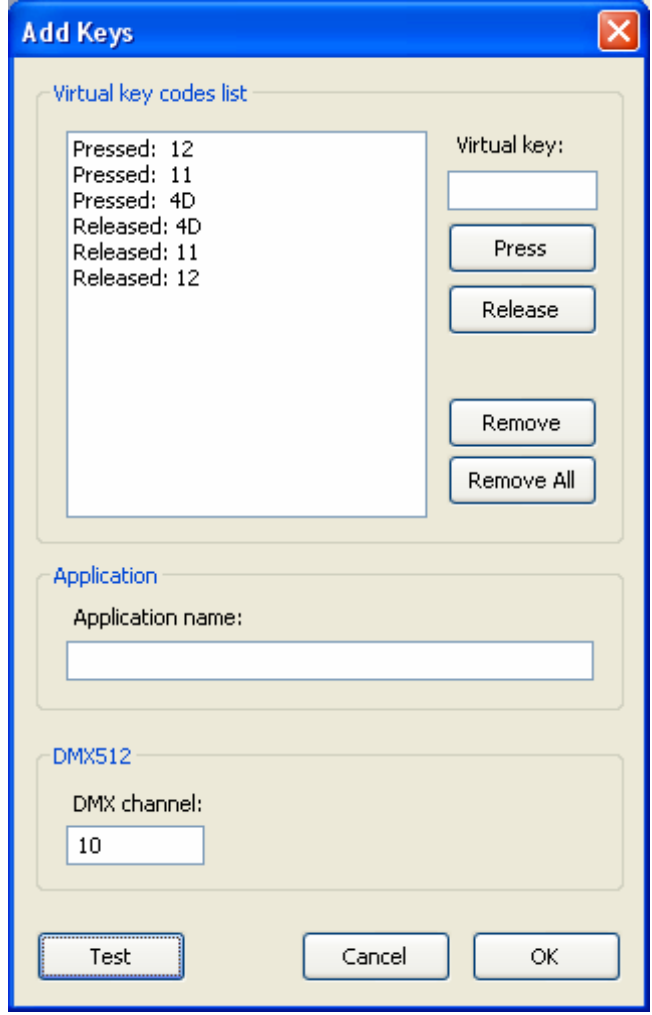

Bild 2 – Dreidruck

#### <span id="page-5-0"></span>**Einschaltung der Tastensequenzen durch USB-DMX**

Jede whalfreie Sequenz wird durch die Zuordnung des DMX Kanales aktiviert, wenn das Wert im Kanal 50% (also 127) überschreitet. Dann wird die eingestellte Tastsequenz einmal eingeschaltet. Wieder wird die Tastsequenz eingeschaltet, wenn das Wert im Kanal unter 50% sinkt und wieder die Granze 50% überschreitet. Das Wert im Kanal über 50% ist durch die Änderung von "Channel" auf "CHANNEL" auffallend.

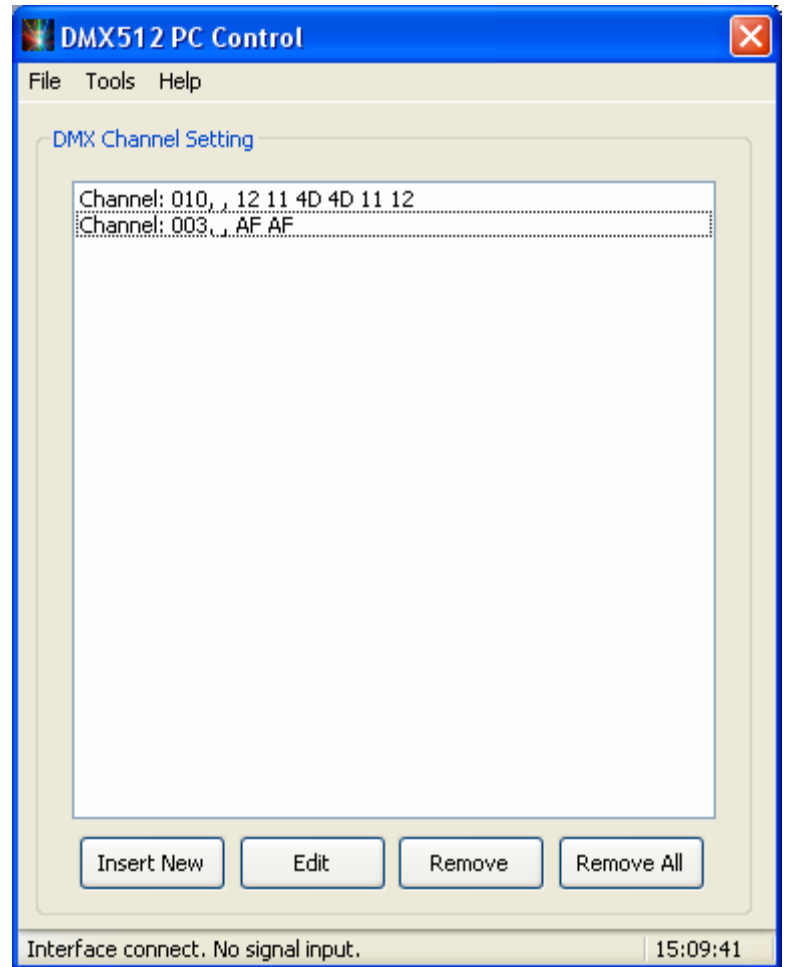

Obr. 3 – Das Hauptdialogfenster